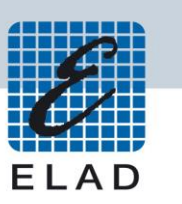

# **ELAD Application Notes AN-006** Using FDM-DUO with two WSJT-X instances (Ver. 1.8.0)

## Contents

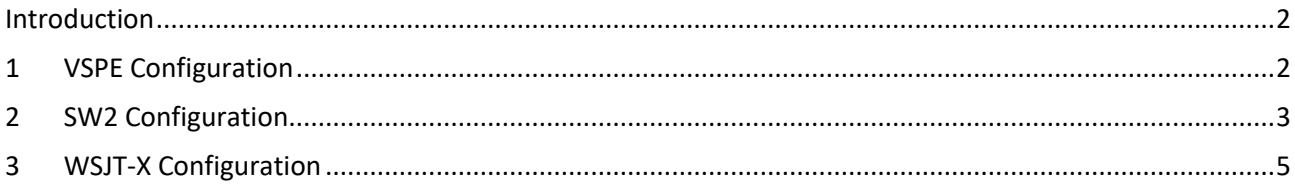

### <span id="page-1-0"></span>**Introduction**

This application note describes how to use VRX CAT Mode using the first and second channel to receive signals. It also shows how to use 2 WSJT-X at the same time.

To do this we need 3 software:

- FDM-SW2 downloadable from:<http://sdr.eladit.com/FDM-sw2%20Software/index.php> (must be ver 3.000 or later)
- VSPE downloadable from here:<http://www.eterlogic.com/Downloads.html>
- WSJT-X downloadable from here[: https://physics.princeton.edu/pulsar/k1jt/wsjtx.html](https://physics.princeton.edu/pulsar/k1jt/wsjtx.html)

### <span id="page-1-1"></span>**1 VSPE Configuration**

The first software we need to set up is VSPE as it follows:

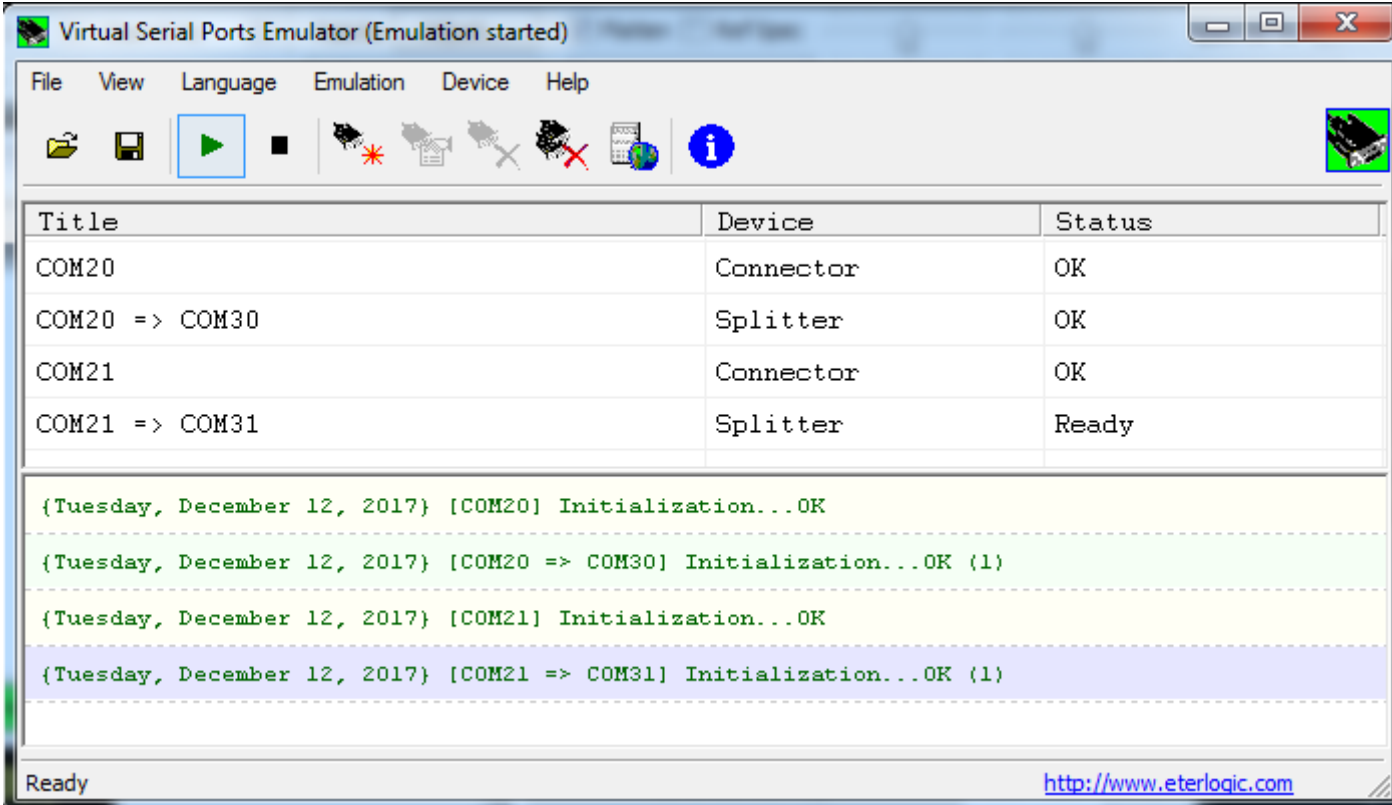

You can choose the COM number you want.

# <span id="page-2-0"></span>**2 SW2 Configuration**

After VSPE, we need to set up SW2. Select the 2 channels option from the "Device Configuration" of the "Advanced" tab.

Next step is set up the Channels as it follows:

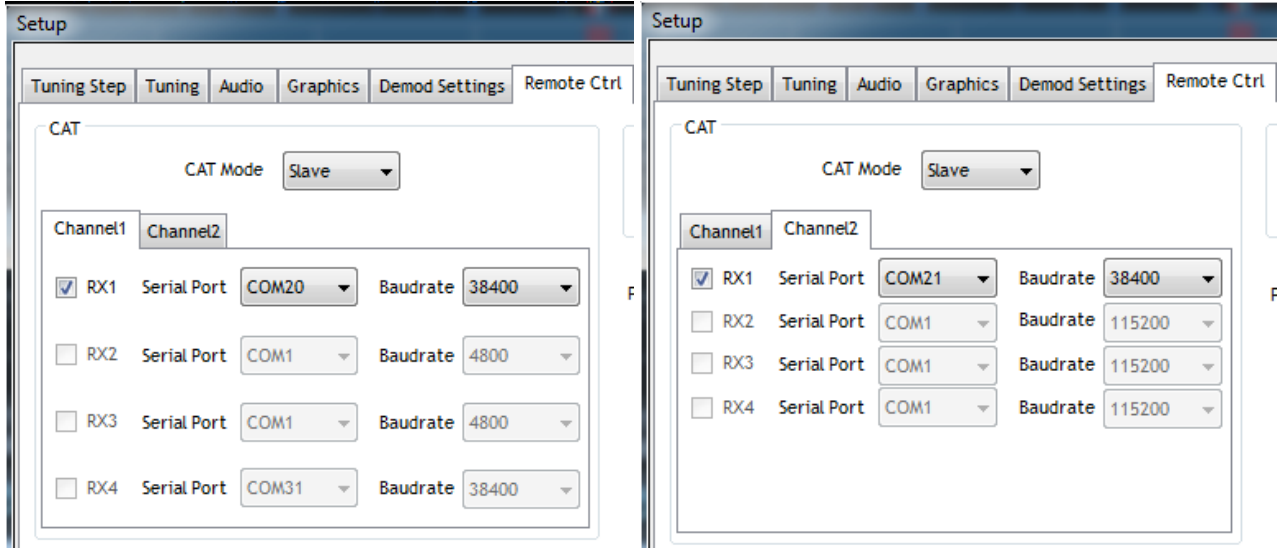

The 2 Serial Ports are the connectors created with VSPE.

Then we have to set the audio AUX OUT:

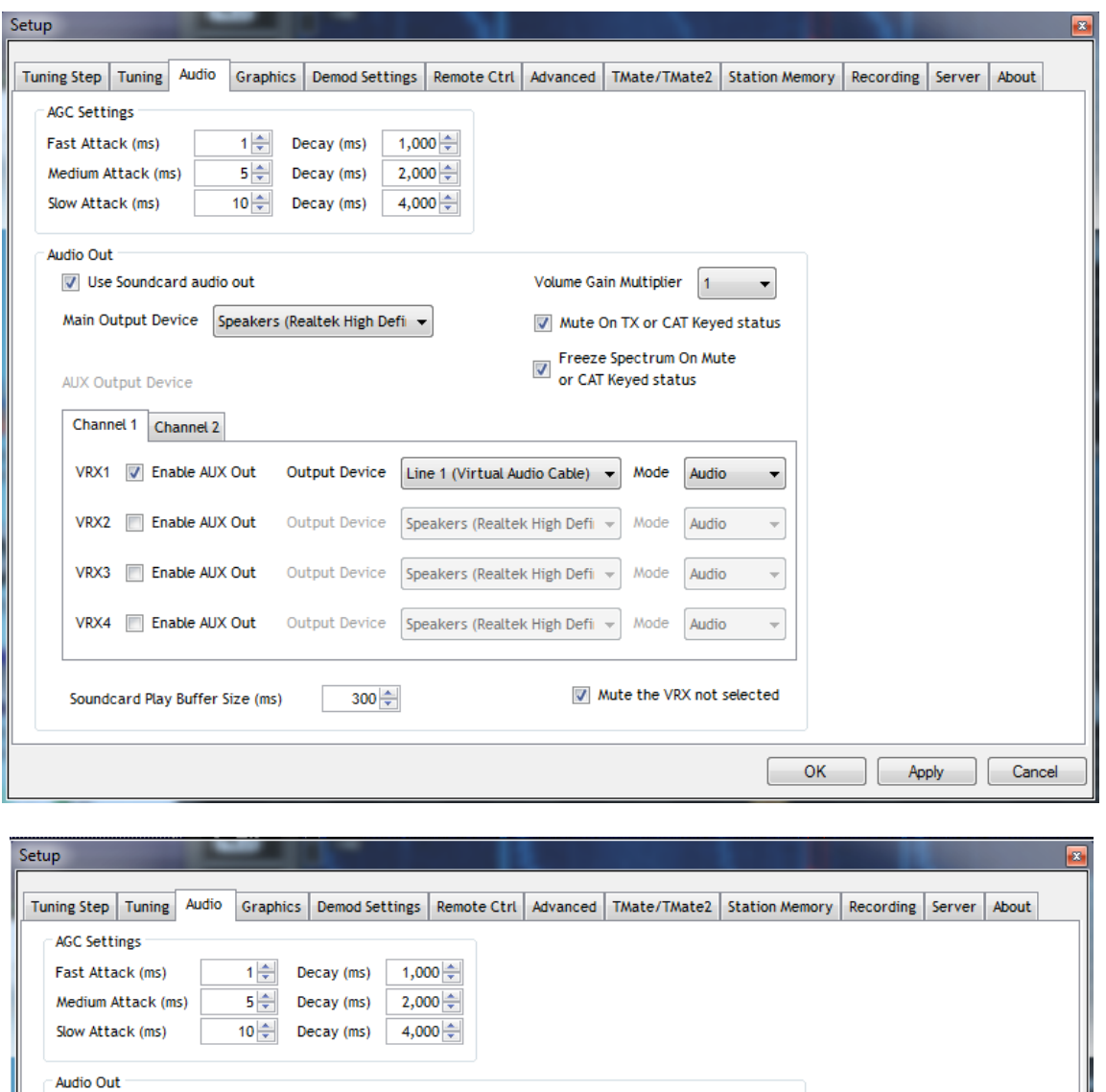

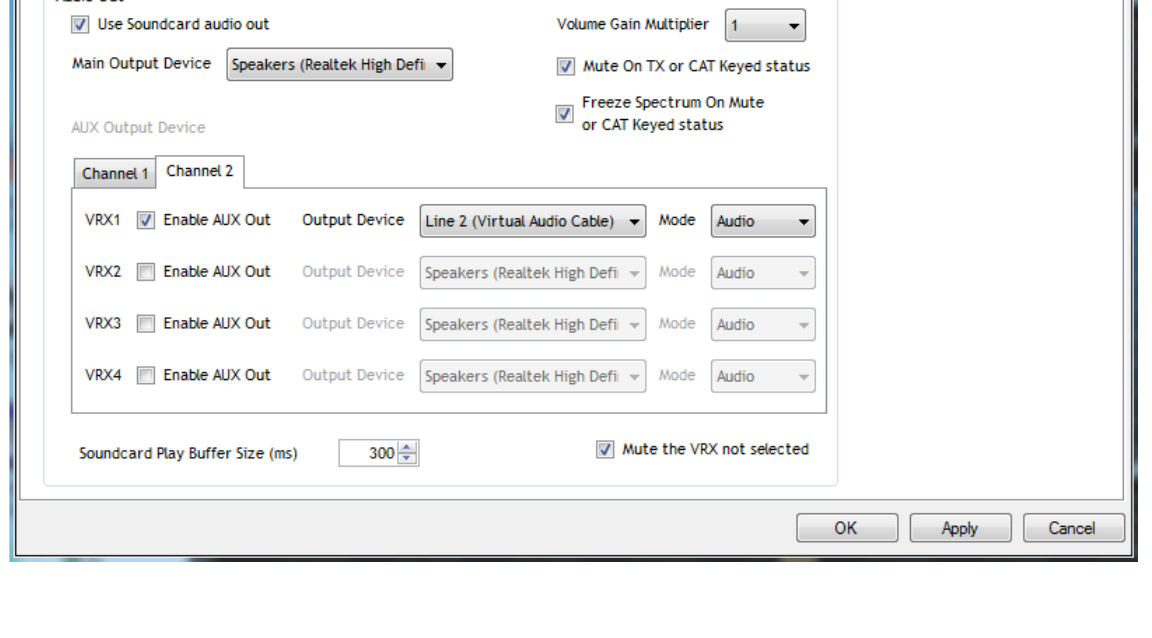

4

#### <span id="page-4-0"></span>**3 WSJT-X Configuration**

We need 2 windows, one can be open in the usual way the second needs to be launched with the Command Prompt.

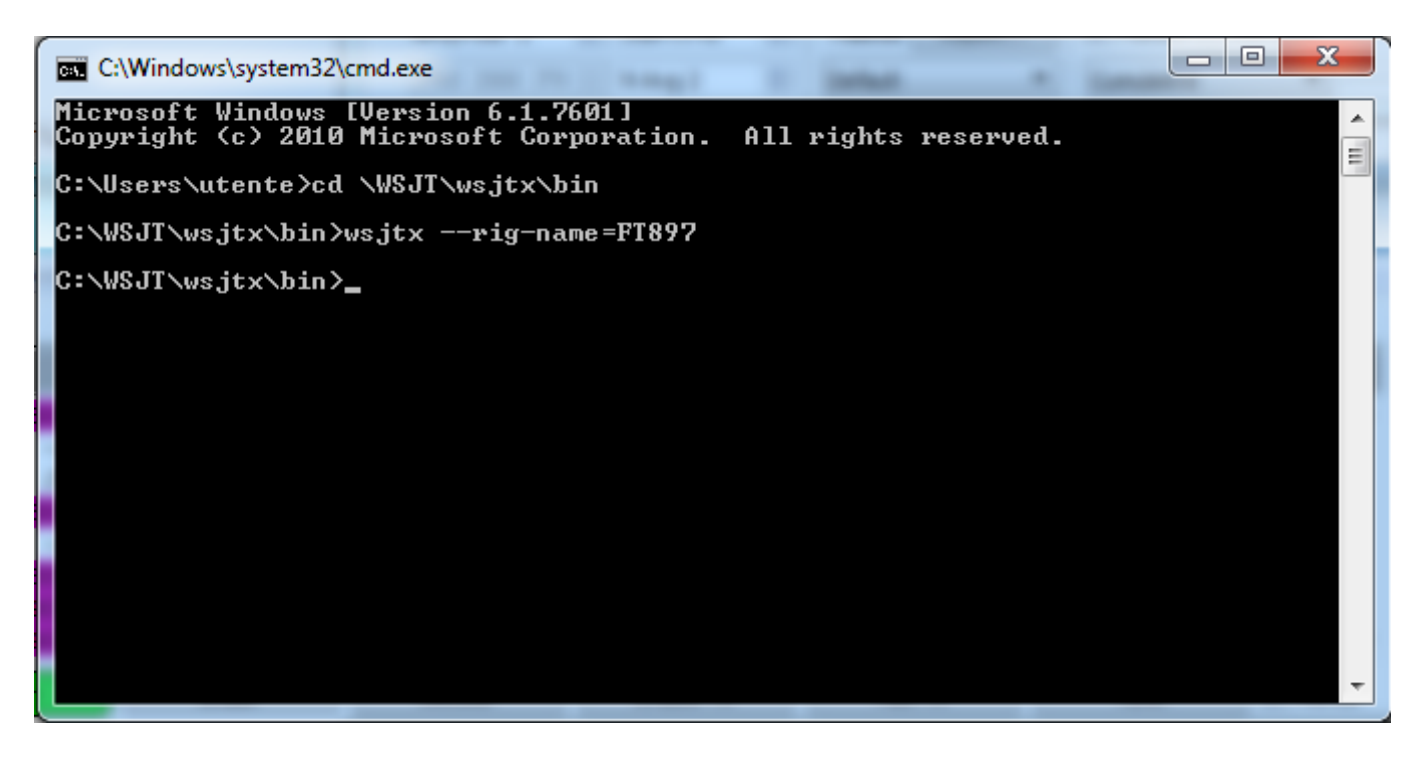

After the second WSJT-X open we can set the 2 programs in order to receive from both. When the 2 windows are opened we have to set 2 main things in each one.

**Note: The following screenshots will be in the order: WSJT-X that use the first channel then the WSJT-X that use the second channel.**

First one is in the "Radio" tab of the WSJT-X we have to set as it follows:

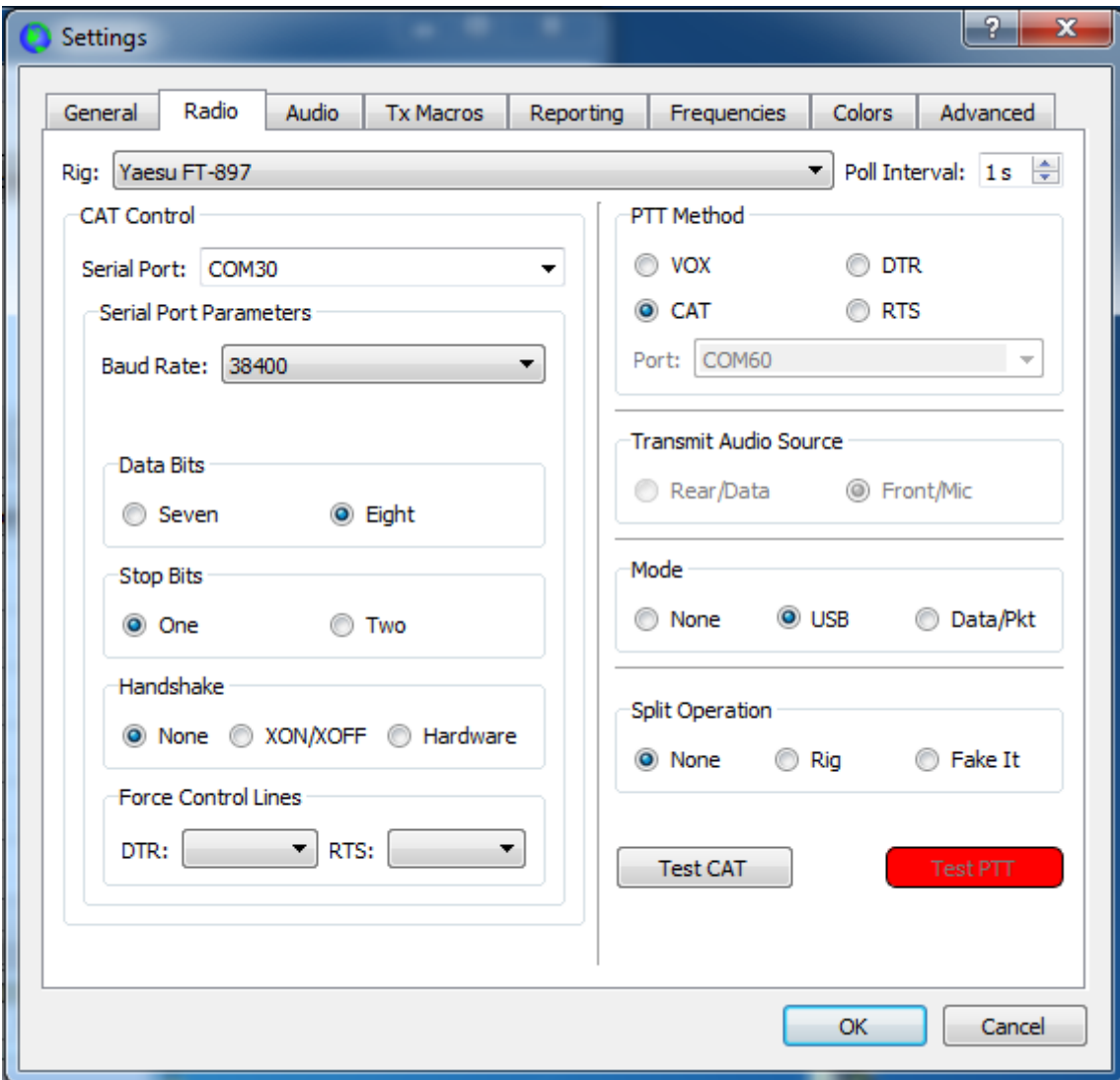

6

The second one has to be connected to the second channel.

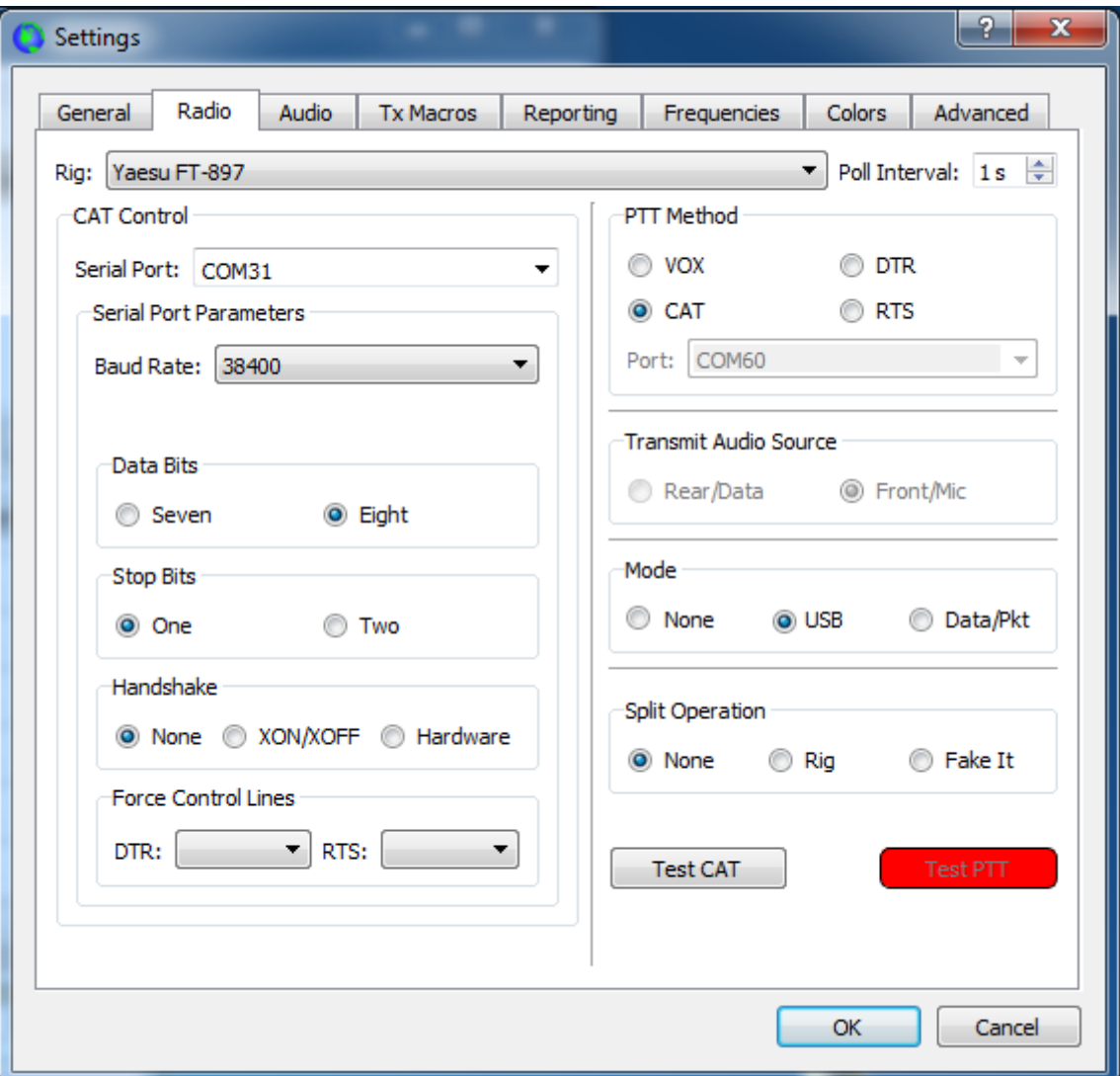

Then it's necessary set the Audio input where we'll select the Line 1 in the first one

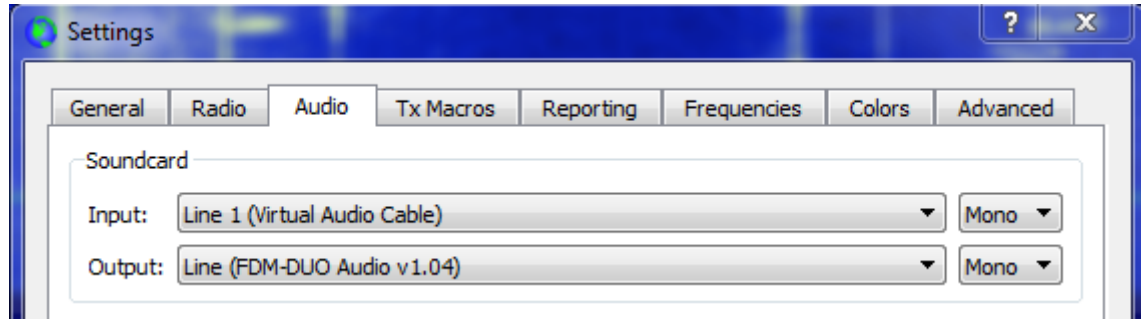

And Line 2 in the second one.

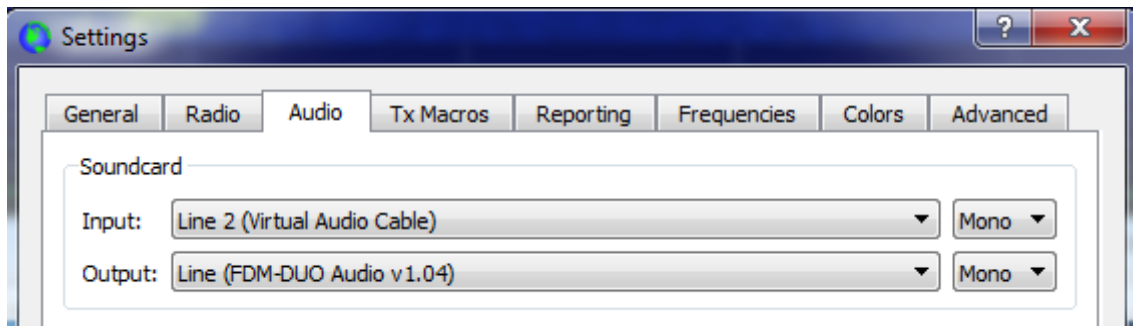

After these configurations you should receive in both Windows

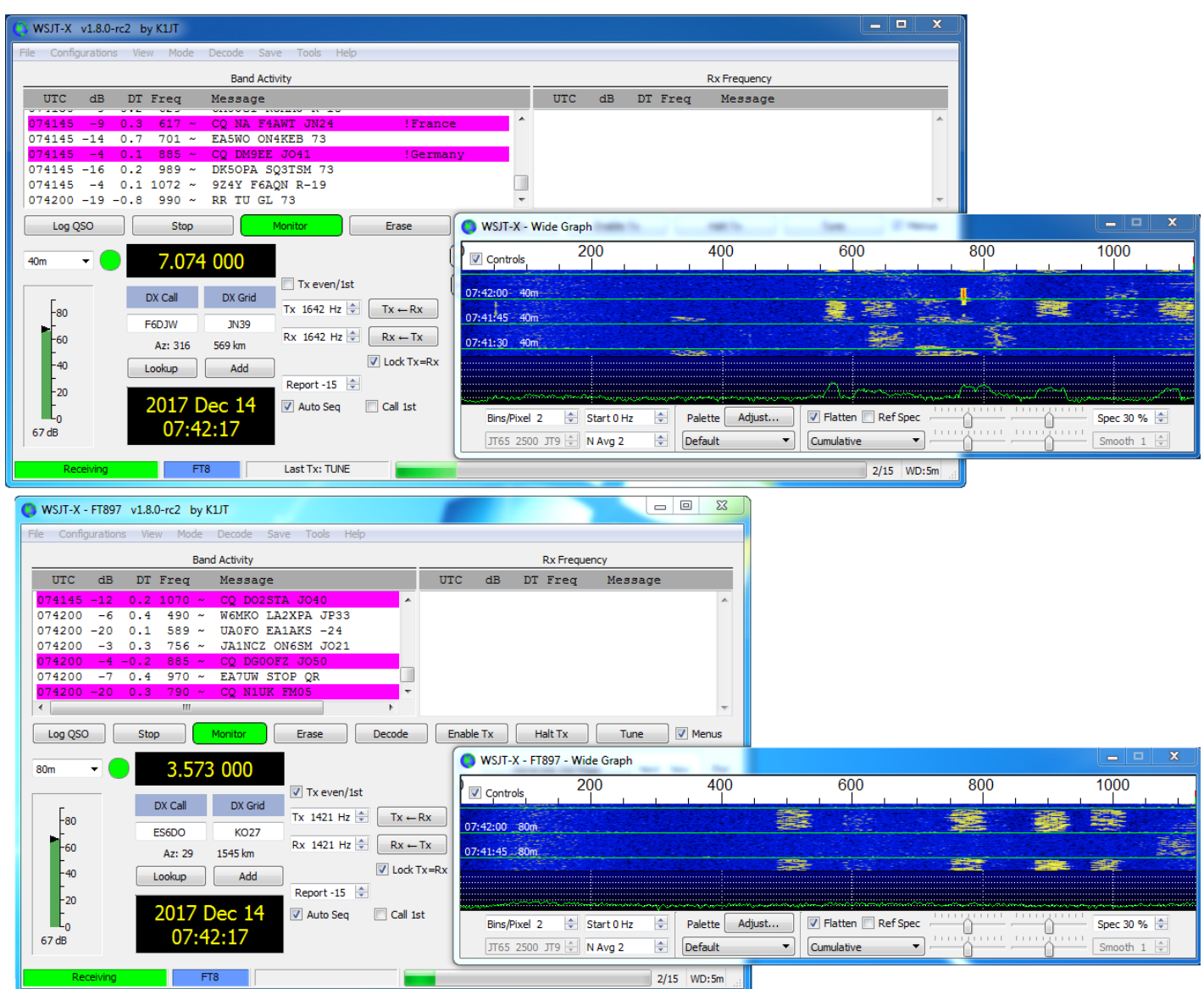

© 2018 ELAD S.r.l. All rights reserved. No part of this document may be reproduced, published, used, disclosed or disseminated in any form or by any means, electronic, photocopying or otherwise, without prior written permission of ELAD S.r.l.

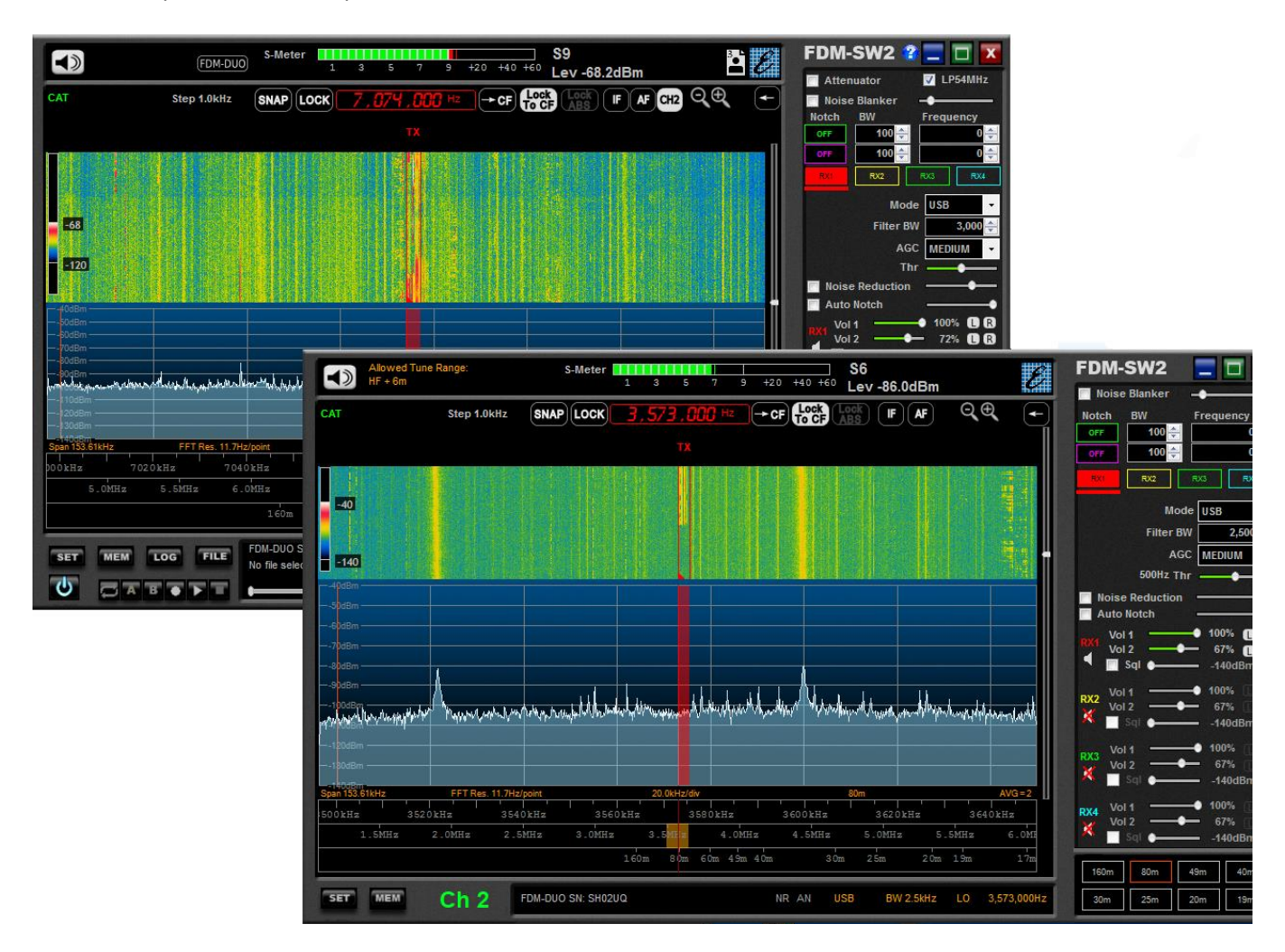

And the frequencies are independent to each other.

It is recommended to activate one "Enable TX" at a time to avoid the overlay of the transmissions.